## ANZ TRANSACTIVE ADMINISTRATOR GUIDE AUSTRALIA AND NEW ZEALAND 02.2013 **VERSION 1.03**

**Simplifying and connecting your transaction banking across Australia and New Zealand**

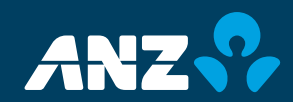

# **CONTENTS**

## **OVERVIEW OF THE ADMINISTRATOR GUIDE ..........3**

## **FUNCTION ROLES...............5**

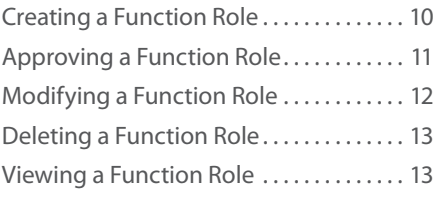

## **DATA ROLES** ....................15

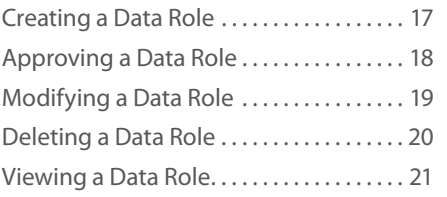

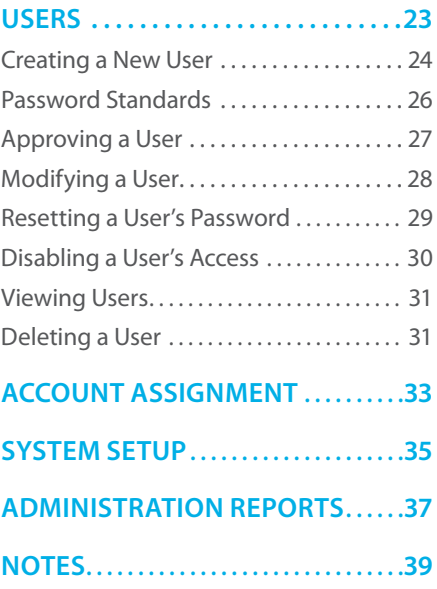

2 OVERVIEW ANZ TRANSACTIVE ADMINISTRATION GUIDE - 02.2013

## OVERVIEW OF THE ADMINISTRATOR GUIDE

#### **Purpose**

This Guide has been developed for new Administrators of ANZ Transactive, and must be used in conjunction with the comprehensive ANZ Transactive Online Help. References to additional information in Online Help are indicated by this icon.

#### **Administrator Functions**

Administrators have the ability to do the following tasks in ANZ Transactive:

- **>** Create new password users
- **>** Reset user passwords when necessary
- **>** Modify and maintain user profiles
- **>** Create and modify Function Roles and Data Roles
- **>** Assign Roles to users
- **>** View Administration Reports
- **>** Assign accounts to a Sub-Group
- **>** Set up email alerts
- **>** Maintain some organisation information.

### **Administration Models**

For security purposes, most changes that an Administrator makes in ANZ Transactive must be approved by another Administrator, e.g. adding a new Function Role and making changes to a user's profile.

An ANZ Transactive User Group can be set up with one of three Administration Models:

- **> Triple Administration** the default Administration model for ANZ Transactive, where an Administrator cannot modify or approve changes to their own profile (therefore a minimum of three Administrators are required)
- **> Dual Administration** in circumstances where an organisation can only provide two Administrators. These Administrators can modify their own profile, but require a second Administrator to approve the changes

## OVERVIEW OF THE ADMINISTRATOR GUIDE

## OVERVIEW OF THE ADMINISTRATOR GUIDE

**> Single Administration** - where only one Administrator is required to make all changes. This model is only available to Sole Traders or a Proprietary Company with a Sole Director.

**Note:** Changes to a User Group's Administration Model must be requested on an ANZ Transactive Maintenance Form and are implemented by ANZ.

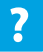

ANZ Transactive Online Help > Administration

#### **Introduction**

Function Roles specify the products and payment types users will be able to access in ANZ Transactive. i.e.:

- **>** Domestic Payments
- **>** Single Payments, and
- **>** Reporting.

#### **Pre-Created Function Roles**

ANZ provides a number of pre-created Function Roles. As an ANZ Transactive Administrator, you can choose to:

- **>** assign these pre-created Function Roles to users
- **>** modify the pre-created Function Roles to suit your needs, or
- **>** create your own Function Roles that meet the needs of your organisation.

#### **Pre-Created Function Role entitlements**

#### **SUPERUSE**

This Function Role is designed for users who need to be able to perform all actions in ANZ Transactive. A SUPERUSE User has the entitlements to:

- **>** Create, modify approve and release all types of payments
- **>** Create and modify all types of payment templates.
- **>** View all types of Payment, Administration and Balance & Transaction reports.
- **>** Set up and modify all types of payment alerts.
- **>** Download all types of reporting files, and
- **>** Perform **all** Administration functions
- *Note:* Users with the SUPERUSE role must access ANZ Transactive through a Security Device to perform certain functions, eg User and Role Administration, Payment Release, or Get Rate.

#### **ADMIN**

Is automatically assigned by ANZ to Security Device Users who are nominated as Administrators. With this Function Role, a User is entitled to:

- **>** Create users (i.e. password users)
- **>** Maintain user profiles
- **>** Create and maintain Function Roles and Data Roles
- **>** Access all Administration Reports
- **>** Perform system setup functions, such as account assignment and file import paths.

#### **reports**

Is designed for users who need to generate and view Balance & Transaction reports in ANZ Transactive. It entitles Users to view the ANZ Transactive Balance & Transaction Reports in Standard, Filter and Profile modes, and includes:

- **>** Current Day Reports
- **>** Prior Day Reports
- **>** Statements
- **>** Returned Item Reports, and
- **>** Download of reporting files.

#### **release**

This Function Role entitles users who need to release payments in ANZ Transactive to:

- **>** Release all types of domestic and single payments
- **>** Enquire on all payments
- **>** Get a rate for an International Payment
- **>** View all types of payment and Balance & Transaction reports, and
- **>** Create and modify payment alerts.
- **Note:** Users with the RELEASE Function Role must access ANZ Transactive with a Security Device to perform certain functions, such as User and Role Administration, Payment Release and Get Rate. It does not include the ability to create or approve payments.

#### **create**

Is designed for users who need to create payments in ANZ Transactive and entitles users to:

- **>** Enter, import, modify, repair and delete all types of domestic and single payments (freeform and template)
- **>** Enter, modify, approve and delete all payment templates
- **>** Enter, modify and delete all template sets
- **>** View all types of payment and Balance & Transaction reports, and
- **>** Create and modify payment alerts.

*Note:* Users with the CREATE role are not entitled to approve or release payments.

#### **createrl**

Is designed for users who need to both create and release payments in ANZ Transactive and combines the entitlements of both the CREATE and RELEASE roles to:

- **>** Enter, import, modify, repair and delete all types of domestic and single payments (freeform and template)
- **>** Release all types of domestic and single payments
- **>** Enter, modify, approve and delete all payment templates
- **>** Enter, modify and delete all template sets
- **>** Enquire on all payments
- **>** Get a rate for an International Payment
- **>** View all types of payment and Balance & Transaction reports, and
- **>** Create and modify payment alerts.
- *Note:* Users with the CREATERL role must access ANZ Transactive with a Security Device to perform certain functions such as User and Role Administration, Payment Release and Get Rate. This Function Role does not include the ability to approve or unapprove payments.

#### **approve**

This Function Role is designed for users who need to approve payments in ANZ Transactive. It includes the entitlements to:

- **>** Enter, approve, unapprove, import, modify, repair and delete all types of domestic and single payments (freeform and template)
- **>** Enquire, approve and unapprove all payment templates
- **>** Enter, modify and delete template sets
- **>** Enquire on all payments
- **>** View all types of payment and Balance & Transaction reports, and
- **>** Create and modify payment alerts.

*Note:* It does **not** include the ability to release payments.

#### **Assigning Function Roles to Users**

It is mandatory to assign a user a Function Role in ANZ Transactive. If a user is not allocated a Function Role, they will not have any entitlements and will not be able to perform any functions in ANZ Transactive. The same Function Role may be assigned to multiple users. A Function Role must be approved before you can assign it to a user.

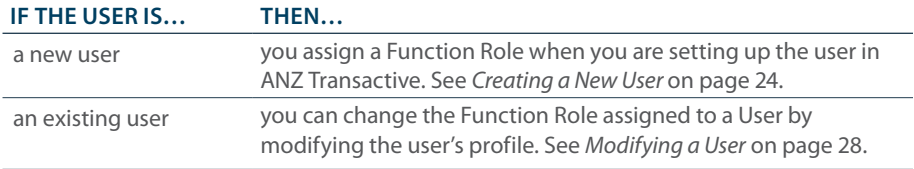

ANZ Transactive Online Help > Administration > Function Roles

ANZ TRANSACTIVE ADMINISTRATION GUIDE FUNCTION ROLES 9

### **Creating a Function Role**

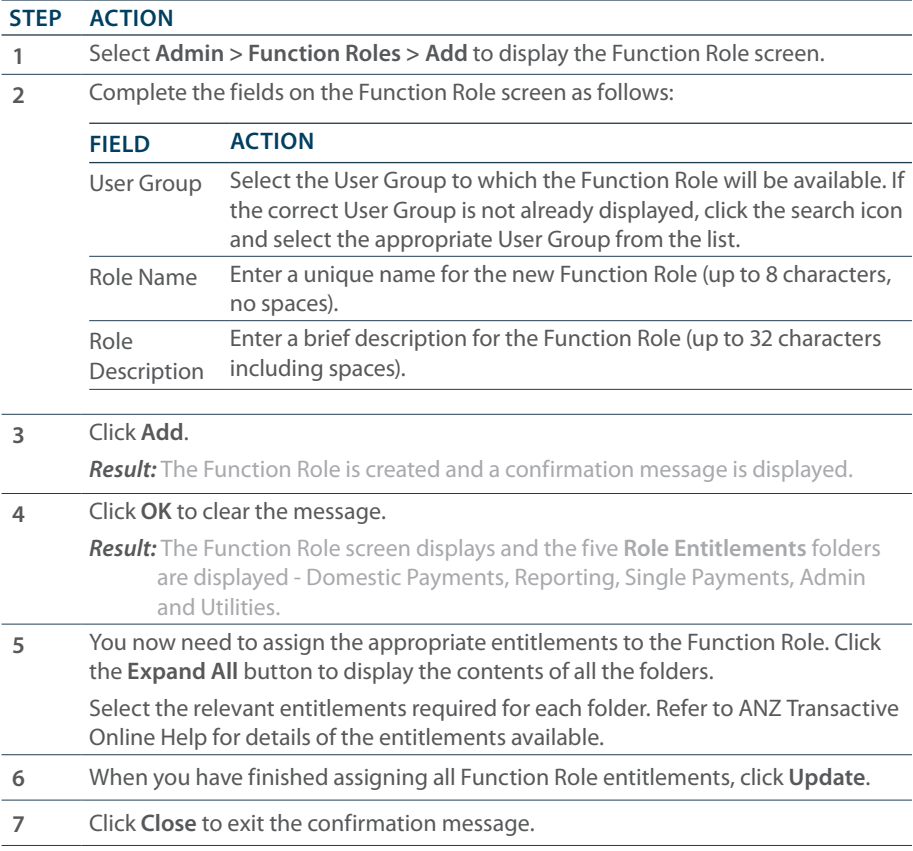

#### **Next Step**

Before the Function Role can become active, it must be checked and approved by another Administrator. See *Approving a Function Role* on page 11.

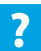

ANZ Transactive Online Help > Administration > Function Roles > Creating a Function Role

### **Approving a Function Role**

Use this procedure to review and confirm a new or modified Function Role. You cannot approve a Function Role that you created (unless your User Group is set up with the Single Administration model).

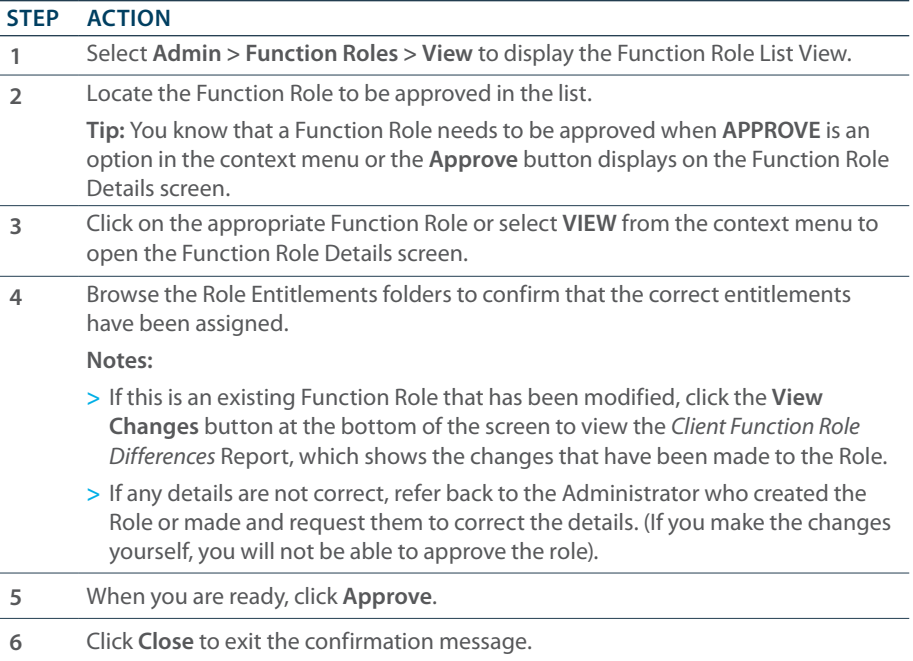

The Function Role is approved and available for use. Any users who were already assigned the Role will have the changes applied the next time they log into ANZ Transactive.

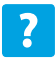

ANZ Transactive Online Help > Administration > Function Roles > Approving a Function Role

### **Modifying a Function Role**

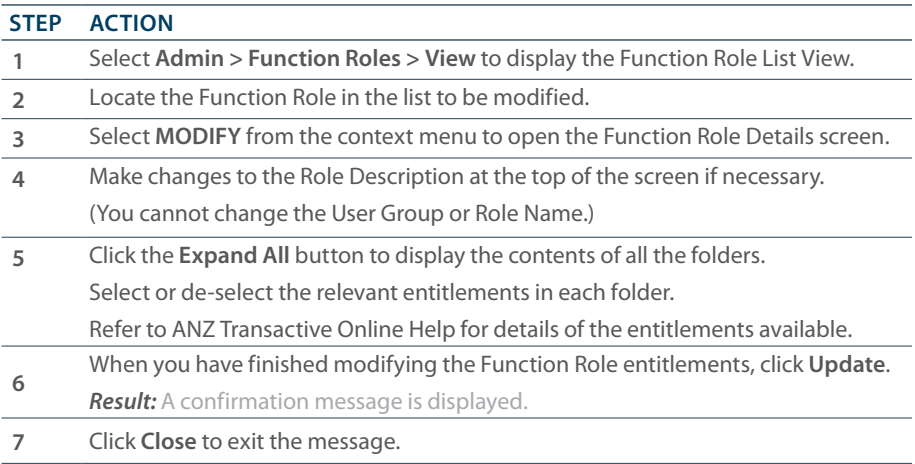

#### **Next Step**

Before the Function Role changes are applied, they must be checked and approved by another Administrator. See *Approving a Function Role* on page 11.

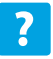

ANZ Transactive Online Help > Administration > Function Roles > Maintaining a Function Role

### **Deleting a Function Role**

Before you delete a Function Role, identify the users who currently have the Function Role assigned to them via the *User Entitlements Report*, and re-assign them another Function Role. You cannot 'undo' the deletion of a Function Role.

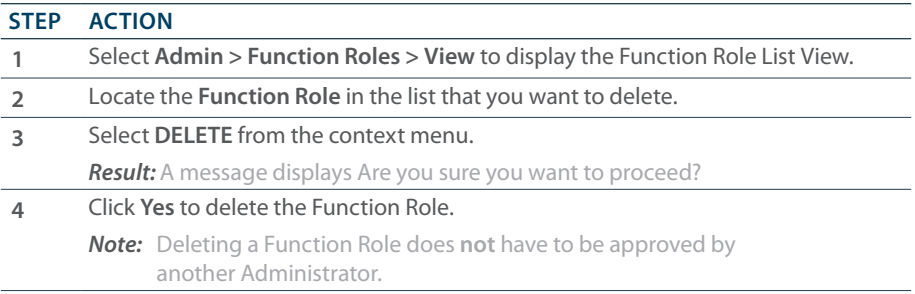

### **Viewing a Function Role**

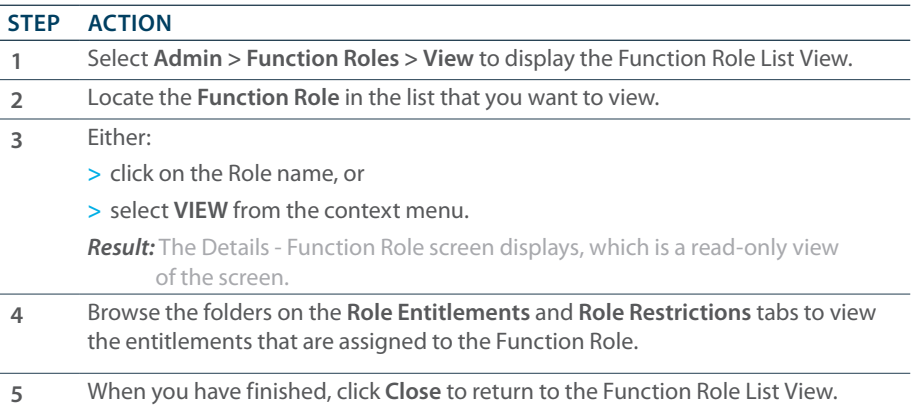

14 FUNCTION ROLES ANZ TRANSACTIVE ADMINISTRATION GUIDE - 02.2013

#### **Introduction**

Data Roles are created to give users access to accounts and restricted templates. For each Data Role you can:

- **>** entitle accounts for each product (Domestic Payments, Single Payments and Reporting)
- **>** entitle accounts for each Single Payments payment type, and
- **>** entitle Restricted Templates for each payment type.

Example: For one Data Role, an account can be entitled for RTGS Payments only, but for another Data Role, the same account can be entitled for all Single Payment types.

#### **Pre-Created Data Role**

ANZ provides two pre-created Data Roles in ANZ Transactive that provides a user with access to:

- **>** All accounts and all restricted templates, or
- **>** All accounts only (no restricted templates).

As an ANZ Administrator, you can choose to:

- **>** assign a pre-created Data Role to users, or
- **>** create your own Data Roles that meet the needs of your organisation.

#### **Assigning Data Roles to Users**

It is mandatory to assign a user a Data Role in ANZ Transactive. The same Data Role may be assigned to multiple users. A Data Role must be approved before you can assign it to a user.

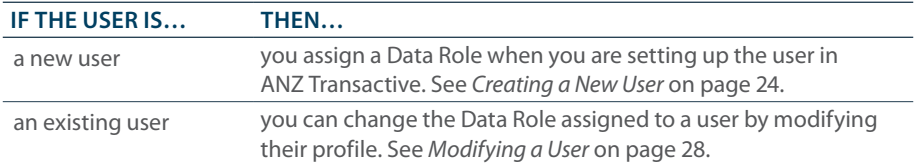

**Note:** If you want to restrict the accounts that can be seen by a user, you need to ensure that you assign the Data Role before you give them access to the system. ANZ recommends that you assign the Data Role first, and then the Function Role. This will ensure that access is always restricted.

 $\overline{?}$ ANZ Transactive Online Help > Administration > Data Roles

## **Creating a Data Role**

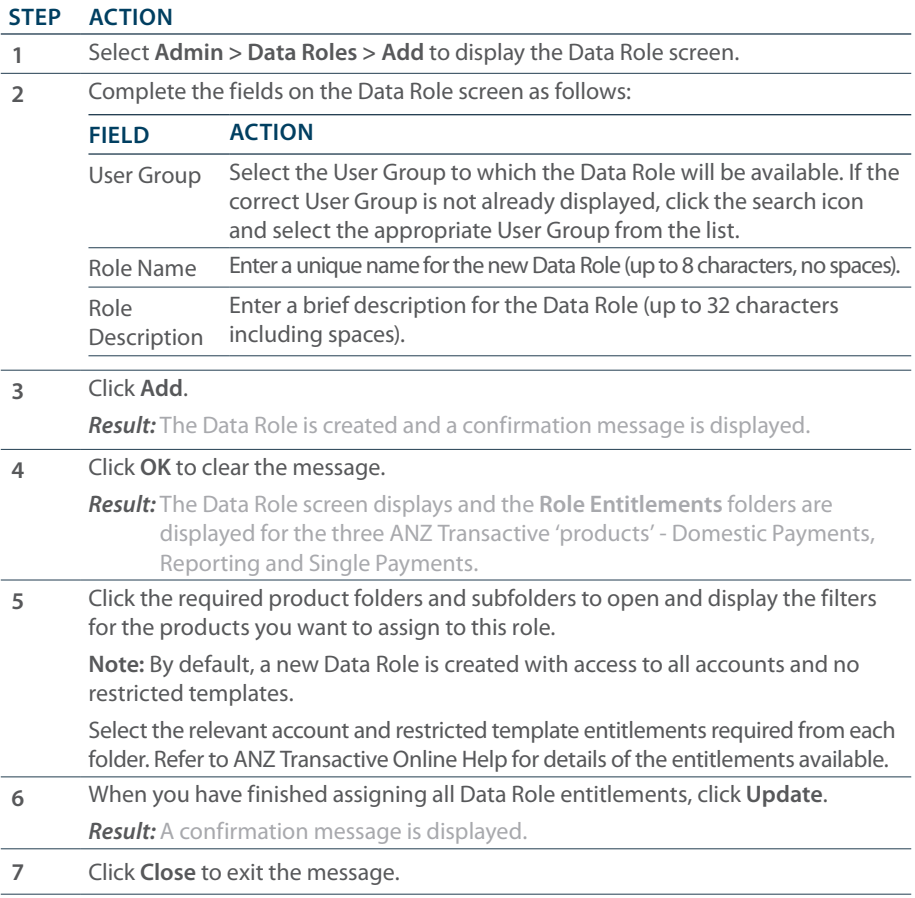

## **Next Step**

Before the Data Role can become active, it must be checked and approved by another Administrator. See *Approving a Data Role* on Page 18.

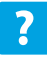

ANZ Transactive Online Help > Administration > Data Roles > Creating a Data Role

#### **Approving a Data Role**

Use this procedure to review and confirm a new or modified Data Role. You cannot approve a Data Role that you created or modified (unless your User Group is set up with the Single Administration model).

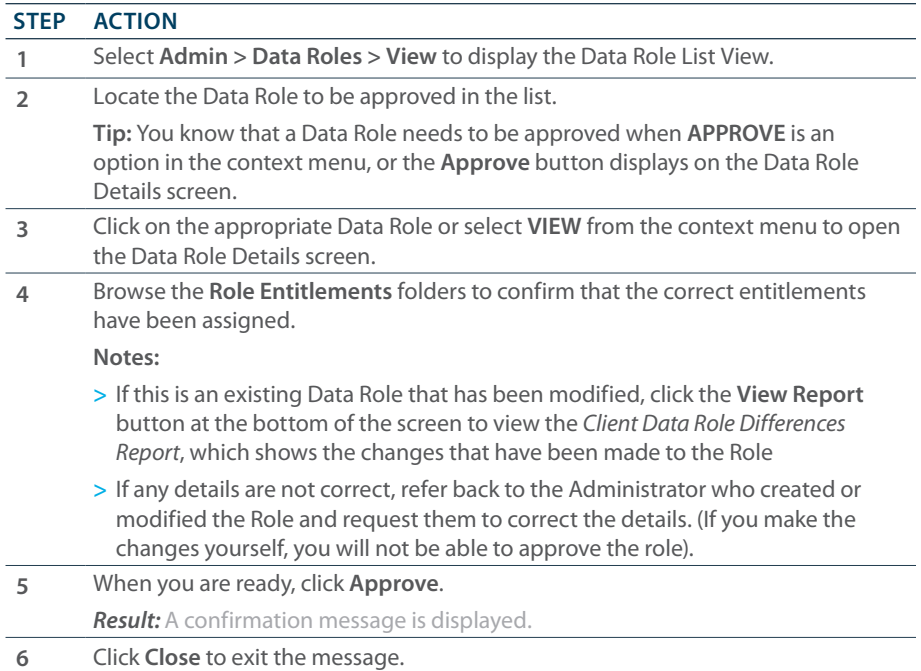

The Data Role is approved and available for use. Any users who were already assigned the Role will have the changes applied the next time they log into ANZ Transactive.

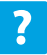

ANZ Transactive Online Help > Administration > Data Roles > Approving a Data Role

### **Modifying a Data Role**

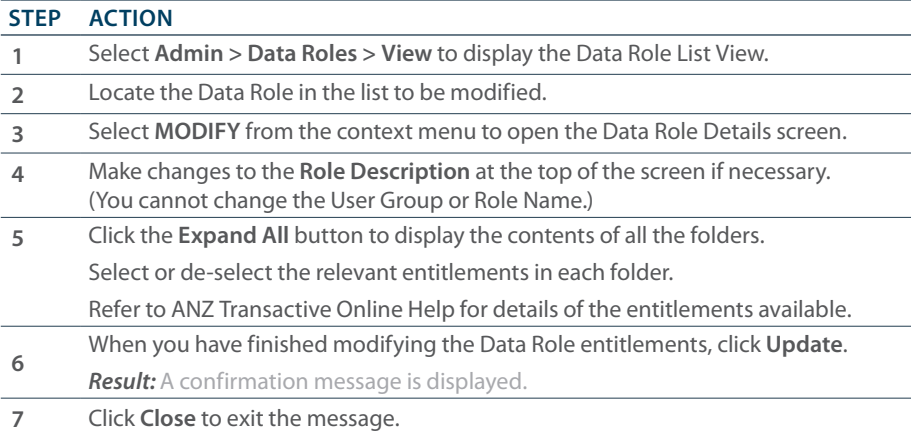

### **Next Step**

Before the Data Role changes are applied, they must be checked and approved by another Administrator. See *Approving a Data Role* on page 18.

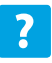

ANZ Transactive Online Help > Administration > Data Roles > Maintaining a Data Role

### **Deleting a Data Role**

Before you delete a Data Role, identify the users who currently have the Data Role assigned to them via the *User Entitlements Report*, and re-assign them another Data Role. You cannot 'undo' the deletion of a Data Role.

*Note:* Deleting a Data Role does **not** have to be approved by another Administrator.

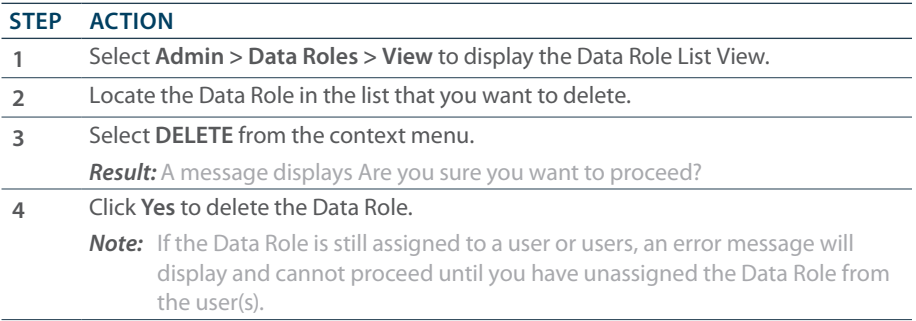

### **Viewing a Data Role**

Use this procedure if you want to view the details of a Data Role without making changes.

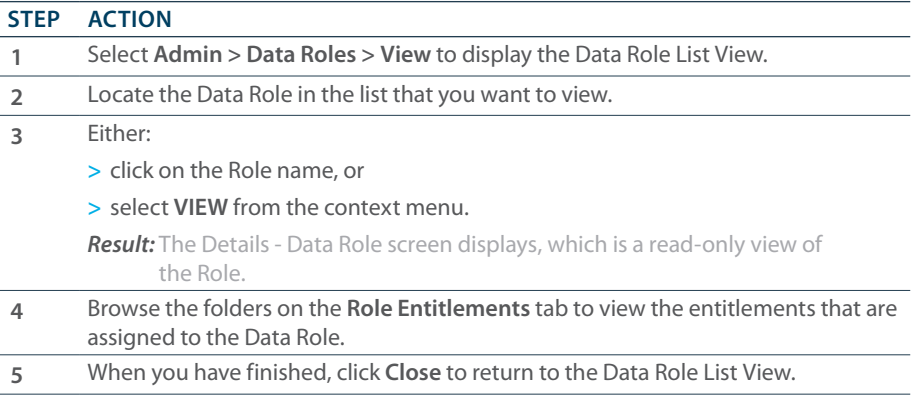

22 DATA ROLES ANZ TRANSACTIVE ADMINISTRATION GUIDE - 02.2013

# USERS

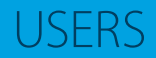

### **Introduction**

There are two types of users in ANZ Transactive:

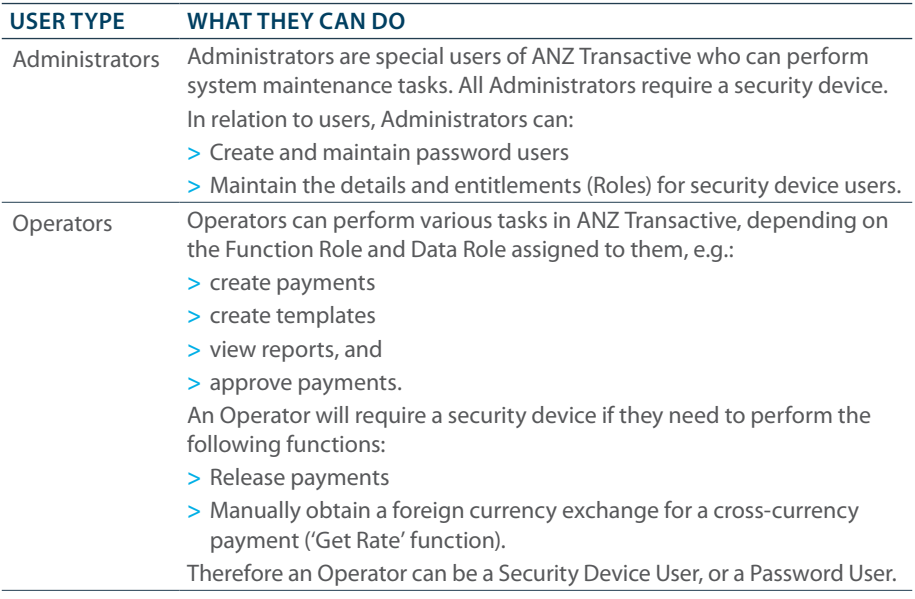

#### **Creating Users**

**> Security Device Users** (Administrators and Operators) must be set up by ANZ, who also issue the security device to the user. Requests for creating a new Security Device User must be submitted to ANZ. After the user has been created in ANZ Transactive, an Administrator can modify some details of the user's profile.

To perform Release and Get Rate functions in ANZ Transactive - Mobile users require an ANZ Pin Pad Security Device. The Smartcard and Smart USB key does not allow these functions. For more information on ANZ Transactive Mobile refer to the *ANZ Transactive Mobile User Guide*.

**> Password Users** are created by ANZ Transactive Administrators, who also assign a Data Role and Function Role to the user.

**Note:** Security Device Users can also choose to log in with a password, but they will not be able to perform those functions that require a Security Device (i.e. release payments, get a dynamic rate and certain Administration functions).

ANZ Transactive Online Help > Administration > Users

## USERS

### **Creating a New User**

Use this procedure to create a new password user in ANZ Transactive.

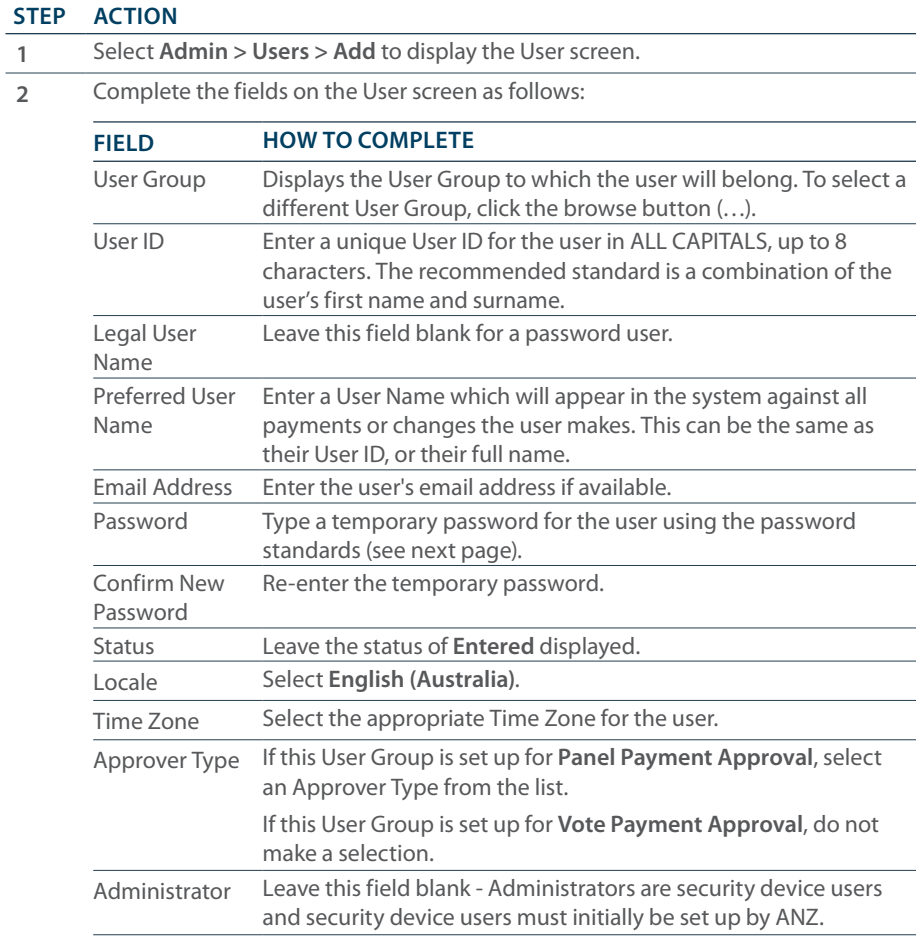

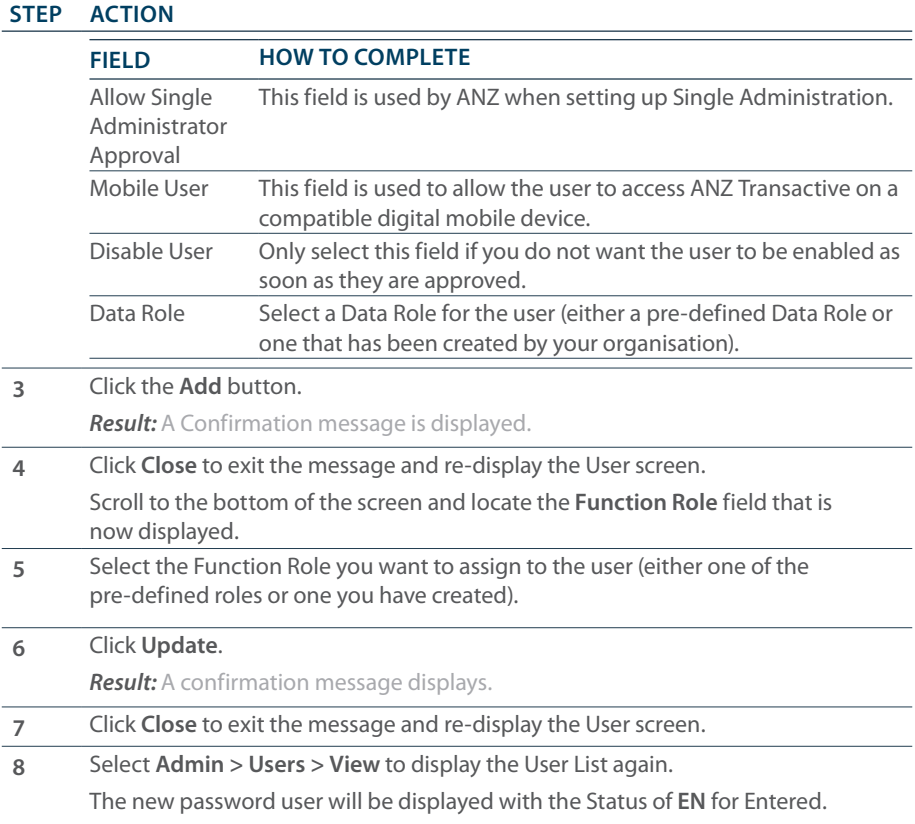

## USERS

#### **Password Standards**

ANZ Transactive passwords must meet the following standards:

- **>** Must be 8 to 16 characters long
- **>** Must contain at least one character from **three** of the following categories:
	- An uppercase letter
	- A lowercase letter
	- A number
	- A non-alphabetic character (e.g. !  $@# $% \wedge @*{}'$   $= [$   $/?$   $>$ )
- **>** Must not include three or more consecutive repeats of the same character (e.g. AAA, 666)

**>** Must not contain a repeating pattern in ascending or descending order (e.g. 123, abc, 765, gfe).

#### **Next Step**

Before a new password user profile becomes active, it must be approved by another Administrator. See *Approving a User* on page 27.

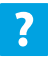

ANZ Transactive Online Help > Administration > Users > Creating a New Password User

### **Approving a User**

Use this procedure to approve new or modified user profile. You cannot approve a User that you created or modified (unless your User Group has been implemented with the Single Administration model).

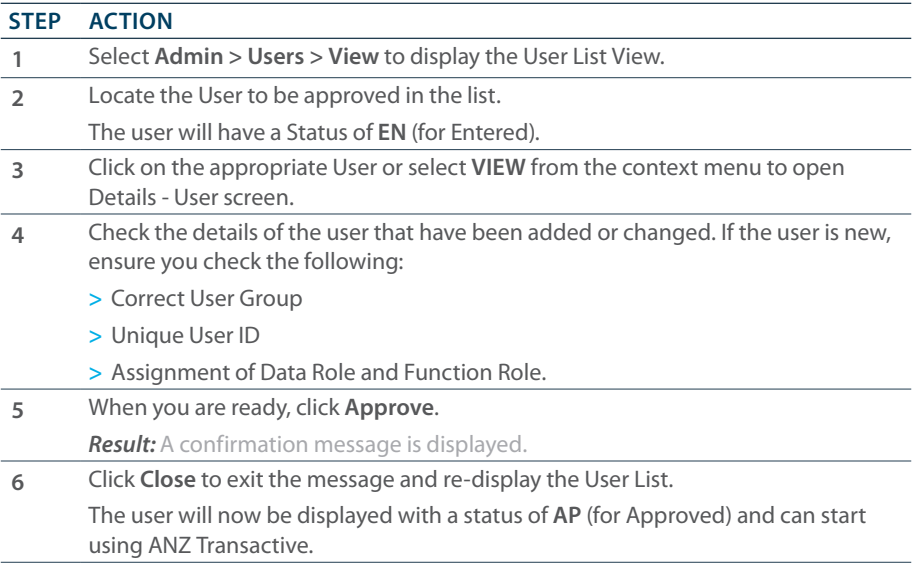

A new user will be prompted to change their temporary password the first time they log on to ANZ Transactive.

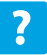

ANZ Transactive Online Help > Administration > Users > Approving a User Profile

## USERS

#### **Modifying a User**

Use this procedure to modify the profile of an existing user.

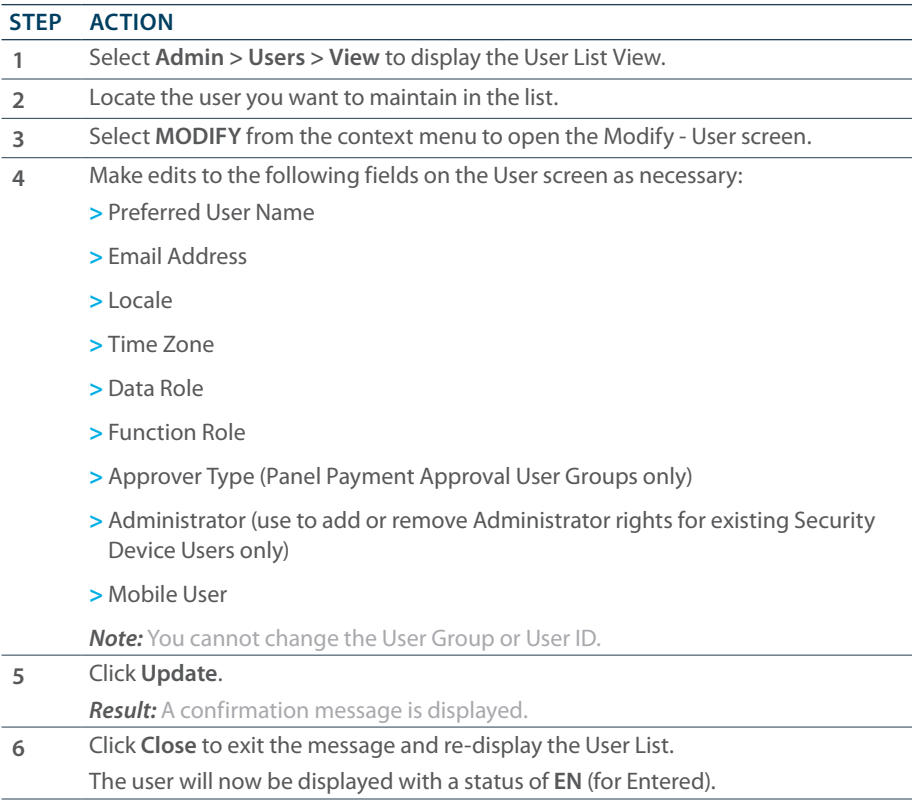

#### **Next Step**

A user profile that has been modified must be approved by another Administrator. See *Approving a User* on page 27.

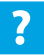

ANZ Transactive Online Help > Administration > Users > Maintaining Users

### **Resetting a User's Password**

Use this procedure to re-set a user's ANZ Transactive password. You know that the user's password needs to be re-set when their status on the User List screen is **PW** (Password Violation).

You can also use this procedure to re-set the password for a Security Device User. Security Device Users can choose to log into ANZ Transactive with a password, but they will not be able to perform those functions that require a Security Device (i.e. release payments, get a dynamic exchange rate and certain Administration functions).

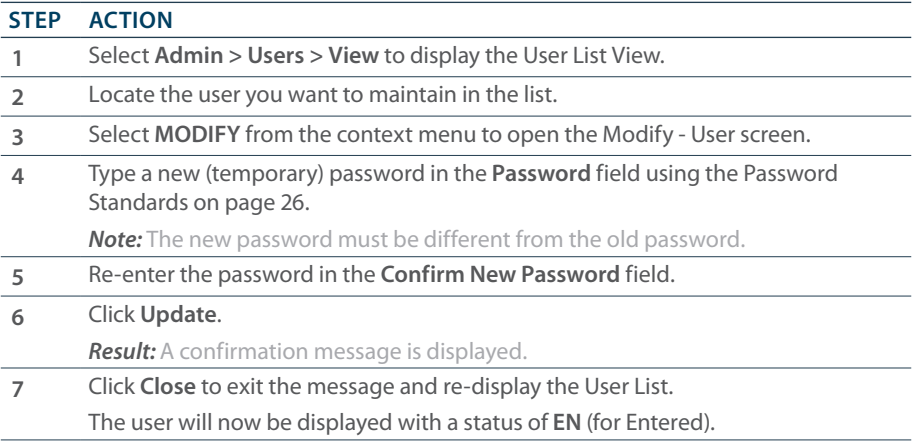

#### **Next Step**

Inform the user of their temporary password. The user will not be able to access ANZ Transactive until their profile has been approved by another Administrator. See *Approving a User* on page 27.

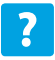

ANZ Transactive Online Help > Administration > Users > Maintaining Users

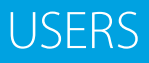

#### **Disabling a User's Access**

Use this procedure to temporarily disable a user's access to ANZ Transactive.

When you disable a user's access, they will be unable to log into the system and any alerts to which the user is subscribed will cease. The following functions will still operate:

- **>** 'In-flight' payments that the user created before they were disabled will continue to move through the payment approval and release process
- **>** Any payments released by the user prior to being disabled will continue to be extracted and processed by ANZ systems
- **>** Any payment schedules established by the user will continue to be acted on
- **>** You will continue to be charged for any of these activities that result in a fee.

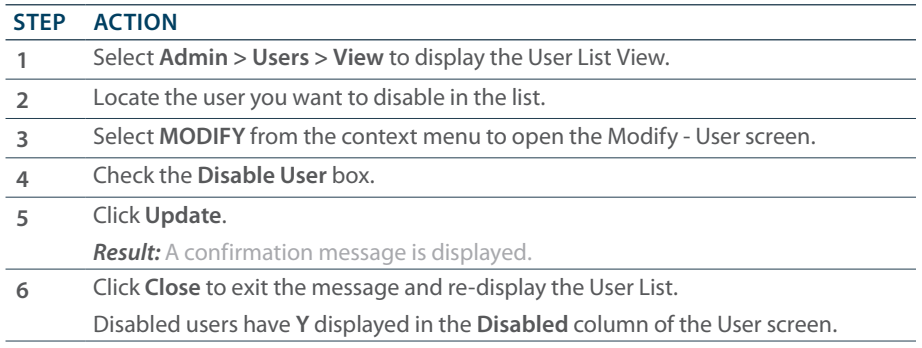

#### **Next Step**

The change to disable the user profile must be approved by another Administrator. See *Approving a User* on page 27.

*Note:* To re-enable the user's access, repeat the procedure above, but uncheck the **Disable User** box.

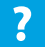

ANZ Transactive Online Help > Administration > Users > Disabling a User's Access

### **Viewing Users**

Use this procedure to view details of users in ANZ Transactive.

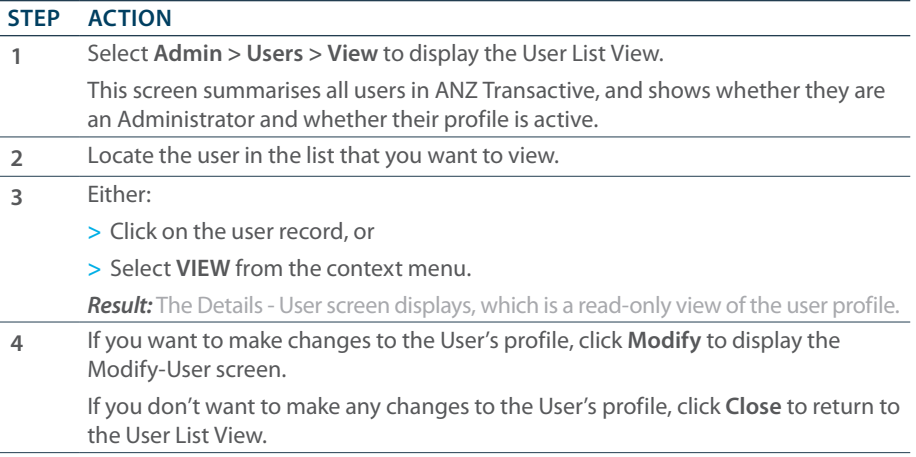

### **Deleting a User**

Use this procedure to permanently delete a user profile from ANZ Transactive. Deleted records cannot be reversed.

- **>** Password users can be deleted as necessary
- **>** To delete a Security Device user, you must first submit a request to ANZ to have the security device **revoked**, then you can delete the user profile.

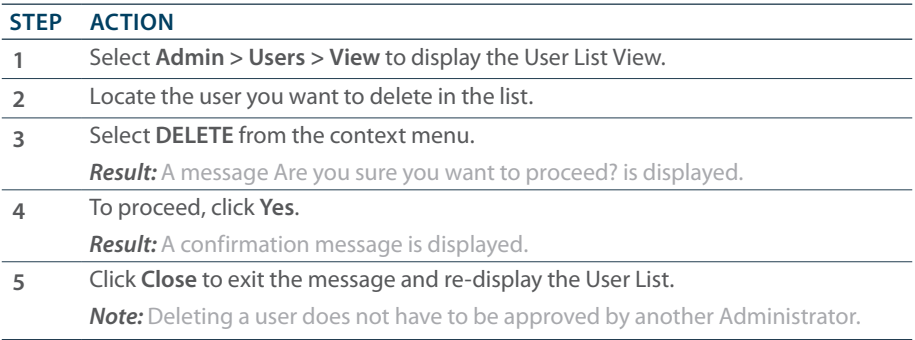

32 USERS ANZ TRANSACTIVE ADMINISTRATION GUIDE - 02.2013

# ACCOUNT ASSIGNMENT

## ACCOUNT ASSIGNMENT

*Note:* The **Account Assignment** option is only applicable to ANZ Transactive clients who have a hierarchy, i.e. a Parent User Group and a Sub Group or Groups.

#### **Purpose**

When a User Group is set up in ANZ Transactive by ANZ with a hierarchy, all accounts are assigned to the Parent User Group only. The **Account Assignment** option on the **Admin** tab can be used by Administrators to assign access to specific accounts at a Sub Group level.

#### **Procedures**

Refer to the following procedures in ANZ Transactive Online Help for assistance with Account Assignment.

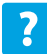

ANZ Transactive Online Help > Administration > Account Assignment > Assigning an Account to a Sub Group

ANZ Transactive Online Help > Administration > Account Assignment > Removing an Account from a Sub Group

34 ACCOUNT ASSIGNMENT ANZ TRANSACTIVE ADMINISTRATION GUIDE - 02.2013

# SYSTEM SETUP

## SYSTEM SETUP

#### **Introduction**

The **Setup** option on the **Admin** tab allows ANZ Transactive Administrators to perform various system setup and maintenance tasks. Refer to the headings below for an explanation of the functionality available and references to additional information in ANZ Transactive Online Help.

#### **Email Setup**

Email Setup allows Administrators to create and manage group email distribution lists used for ANZ Transactive email payment alerts.

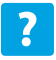

ANZ Transactive Online Help > Administration > Setup > Setting Up Alert Email Preferences Maintaining Alert Email Preferences

### **Account Maintenance**

The Account Maintenance option gives Administrators the ability to:

- **>** Customise account short names and descriptions
- **>** Apply account-based discretions (i.e. the value of transactions that can be processed from the selected account on a daily basis).

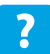

ANZ Transactive Online Help > Administration > Setup > Modifying an Account Name and/or Account Discretions

#### **Panel**

This option is only applicable to organisations that are set up with Panel Payment Approval workflow in ANZ Transactive. Panel Payment Approval allows an organisation to have total control over the payment approval process by creating 'panels' of up to six approvers. There are six stages to setting up **Panel Payment Approval** in ANZ Transactive:

- 1. Name the Approver Types
- 2. Approve the Approver Types
- 3. Assign an Approver Type to a User
- 4. Create the Panel Profile

## SYSTEM SETUP

- 5. Approve the Panel Profile
- 6. Assign Payment Types to the Panel Profile.

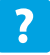

ANZ Transactive Online Help > Administration > Setup > Setting Up Panel Payment Approval Modifying Panel Payment Approval

### **Maintain Preferences**

This function allows Administrators to modify some client settings:

- **>** Administrators can nominate or change the organisation's Operational Contact for ANZ Transactive
- **>** Administrators can set a default credit currency for cross-currency payments created by the User Group, i.e.:
	- currency of the funding account, or
	- currency of the beneficiary bank.

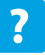

ANZ Transactive Online Help > Administration > Setup > Maintaining Client Settings

### **File Import Path**

ANZ Transactive allows Administrators to define one or more restricted file import paths that define the location(s) from which a payment file can be imported. Different paths can be configured for Domestic Payments and Single Payments.

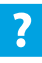

ANZ Transactive Online Help > Administration > Setup > Creating a Restricted File Import Path Modifying a Restricted File Import Path

## **Export Options**

Export Options allows you to setup the automatic creation of statement files for ANZ Transactive in a specific format. Once set up, these files will be created daily, eliminating the need to manually generate the files. These files will be awaiting download when you log into ANZ Transactive at the start of the day.

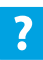

ANZ Transactive Online Help > Administration > Setup > Modifying Export Options

# ADMINISTRATION REPORTS

## ADMINISTRATION REPORTS

### **ADMINISTRATION REPORTS**

The following reports are available via the **Admin > Reports** tab. All reports can be generated in Standard Mode or Filter Mode. You can also create Report Profiles for frequently used Administration Reports.

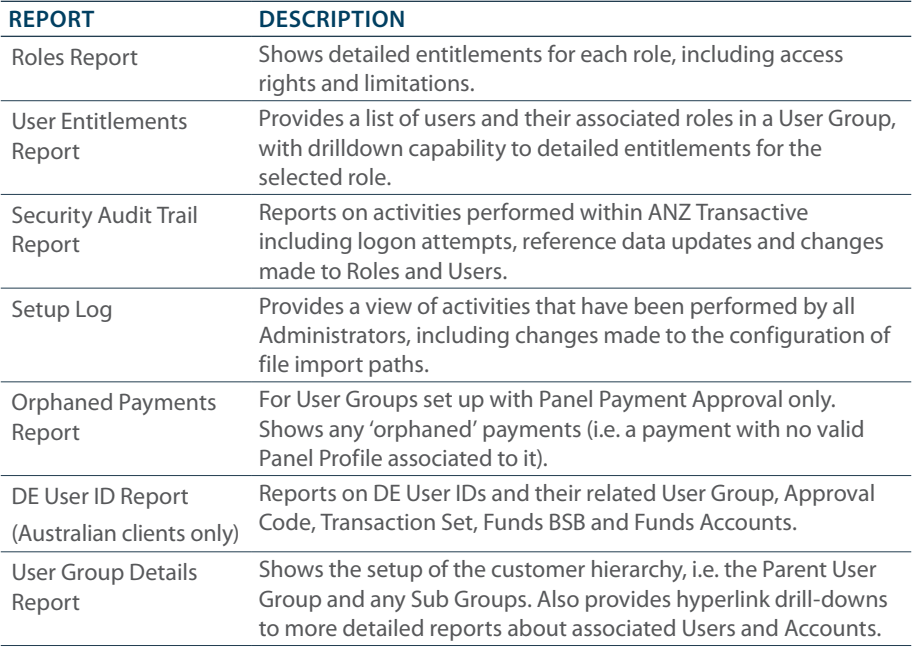

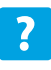

ANZ Transactive Online Help > Administration > Administration Reports > Viewing Standard Administration Reports Viewing Filter Administration Reports Viewing Profile Administration Reports

38 ADMINISTRATION REPORTS ANZ TRANSACTIVE ADMINISTRATION GUIDE - 02.2013

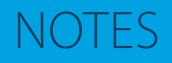

- **>** ANZ Transactive and ANZ Transactive Mobile are provided by Australia and New Zealand Banking Group Limited (ACN 005 357 522).
- **>** >References to "Australia(n)" or "AU" with respect to any payments, products and/or accounts means payment made by, accounts held with and products provided by Australia and New Zealand Banking Group Limited / ANZ Australia from or within Australia.
- **>** >References to "New Zealand" or "NZ" with respect to any payments, products and/or accounts means payment made by, accounts held with and products provided by ANZ Bank New Zealand Limited from or within New Zealand.

40 NOTES ANZ TRANSACTIVE ADMINISTRATION GUIDE - 02.2013

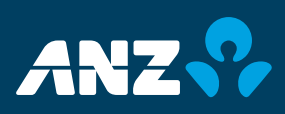